### **Introduction to the Linux Command Line**

Understand basic jargon (shell, path, file permissions, command line) Understand common Linux commands • Tips on making command-line easier File permissions Text editors SSH/SCP/SFTP

### **Eric J. Walter**

Executive Director of Research Computing September 14th, 2023

### **Research Computing / HPC Training**

1. **Thursday – September 14th 5-6pm Zoom – Introduction to Linux command line** 2. Thursday – September 21st 5-6pm Zoom – Introduction to HPC at W&M/VIMS 3. Thursday – September 28th 5-6pm Zoom – Linux in the HPC environment

<https://www.wm.edu/it/rc> - RC website

[hpc-help@wm.edu](mailto:hpc-help@wm.edu) - Ticket system for HPC/RC issues

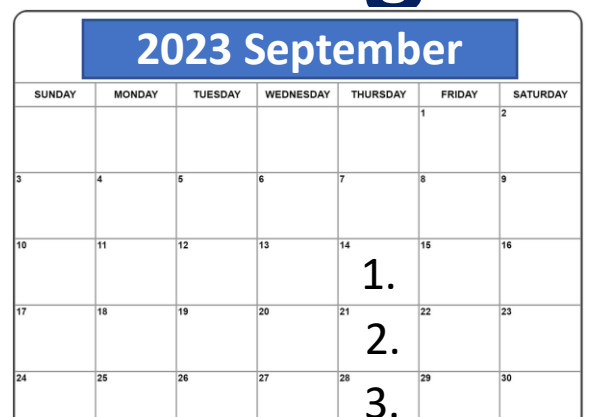

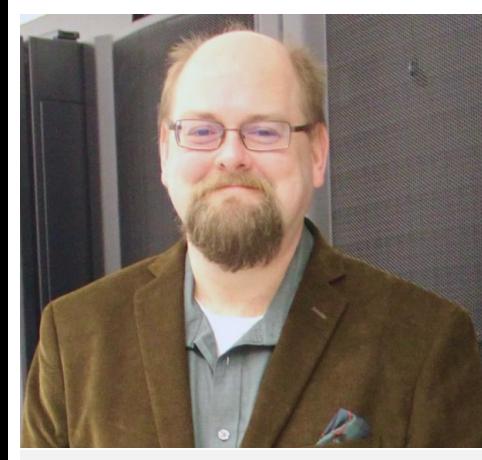

**Eric J. Walter** Executive Director of Research Computing *Joined in 3/13*

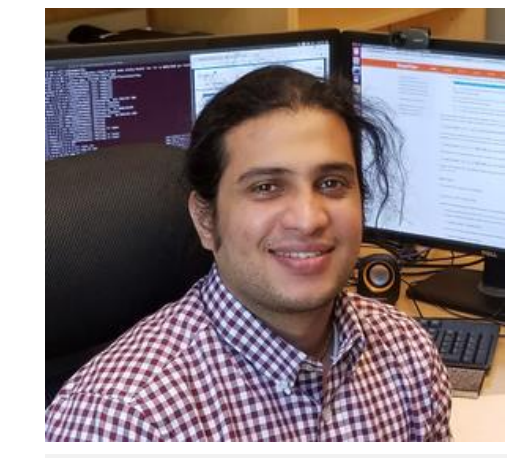

**Jay Kanukurthy** Applications Analyst (software installs / debugging, batch system, user onboarding) *Joined in 1/16*

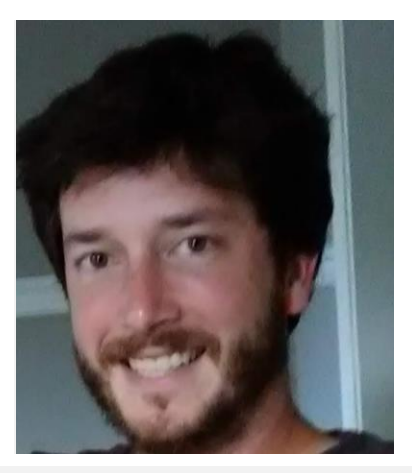

**Matt Kennedy** Network, Filesystems & Data Specialist (network, data science hardware, tape backup, RC storage) *Joined in 4/20*

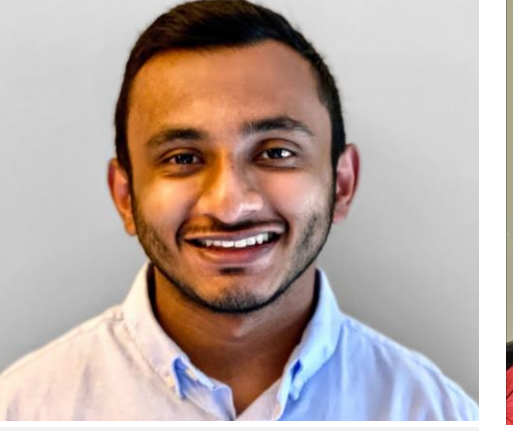

**Daanish Fiaz** Systems Administrator (hardware, user accounts, security patching, tape backup) *Joined in 9/20*

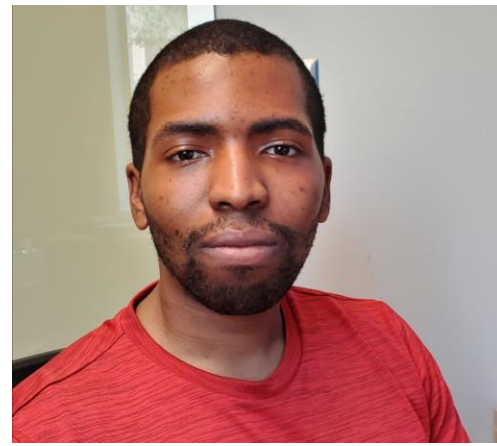

**Malcolm Slaughter** Research Computing Specialist (RC field support, RC storage, Linux workstation/software, special projects) *Joined in 7/23*

### **Introduction to the Linux Command Line**

**Windows, MacOS** have some command-line features - "*dos prompt*", "*run*", "*powershell*" for Windows or "*terminal*" for MacOS (BSD shell) Most of you are probably familiar with Graphical User Interfaces (GUI). Linux especially for HPC is mostly command-line. Some GUI interfaces, **but command-line interface (CLI) can be and often is superior.**

•**Command Line** – Text based interface that lets you interact with computer

- •**Shell** program that presents the command-line interface
- •**Terminal** program that runs a shell
- •**Prompt** beginning of command line which prompts you for action

**Shells** come in different flavors (tcsh, bash, zsh, ksh, fish, etc. ) On W&M/VIMS clusters, **tcsh** is default shell, users can request **bash**

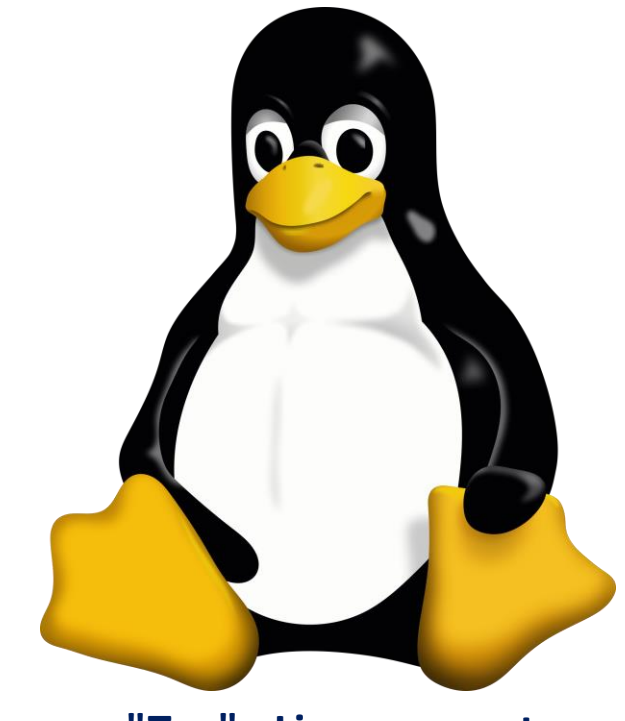

**"Tux" - Linux mascot**

#### **What shell am I running?:**

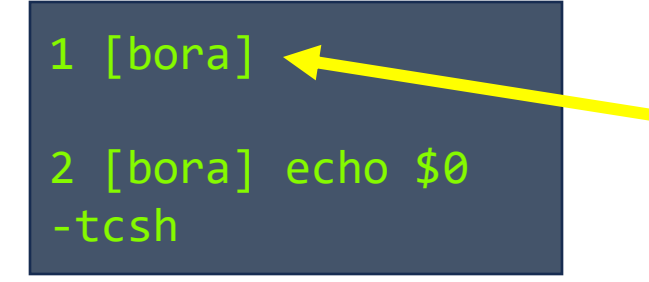

**prompt (line number increments with each command)**

**All HPC users get tcsh by default** can request **bash**, experimenting with **zsh** for new HPC OS

#### Everything today will be **shell agnostic**

# **Paths / Streams / Files**

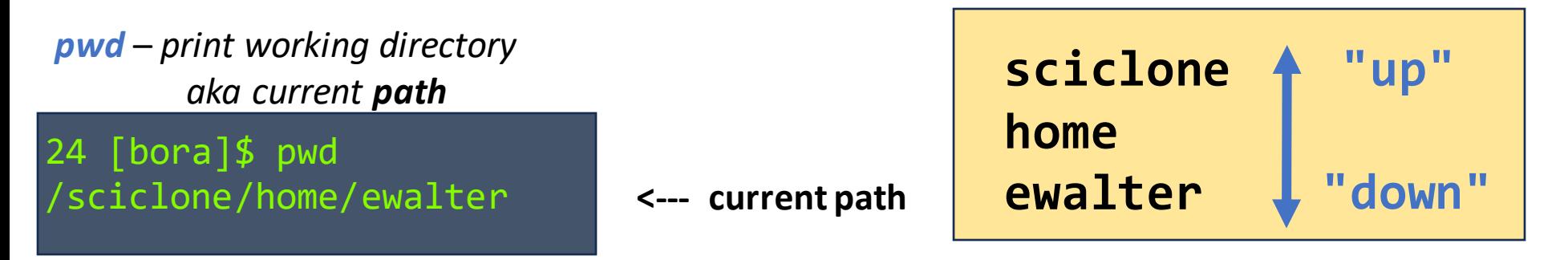

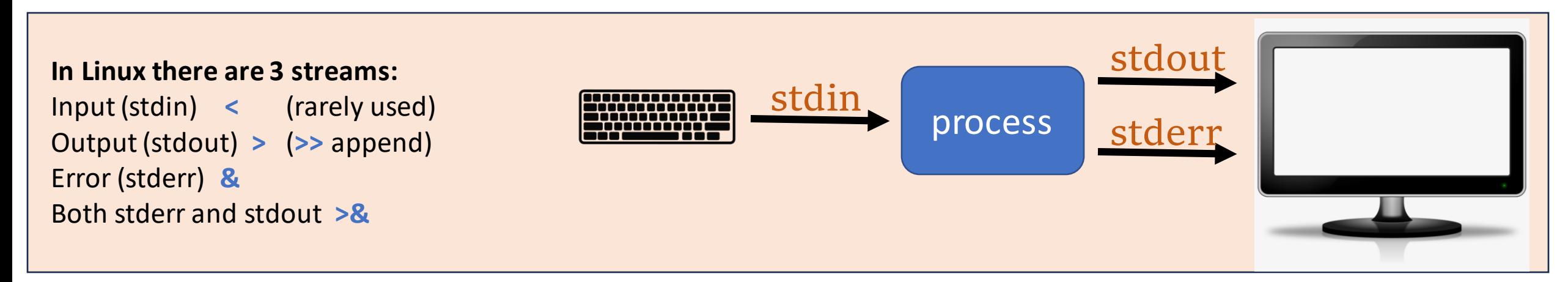

*echo* – display text or value of variable *echo hello > file1* – *echo word "hello" into file named "file1" ls* – *list current directory cat / more / less – dump contents of file (hit "q' to exit less).*

#### **Output redirection is very useful to capture the output of commands or programs.**

# **Directories (folders) /Files / History**

*mkdir – make directory cd* – *change directory rmdir – remove directory rm – remove file mv – move / rename file cp – copy file ls – list contents of current directory history* – *CLI history* (*!*) **clear** – *clear the screen* **\*** *– wildcard symbol*

. *– current directory* .. *– up one directory*

~ *– home directory*

**-** *– previous directory*

relative vs. absolute paths

*cd – by itself means cd to my home*

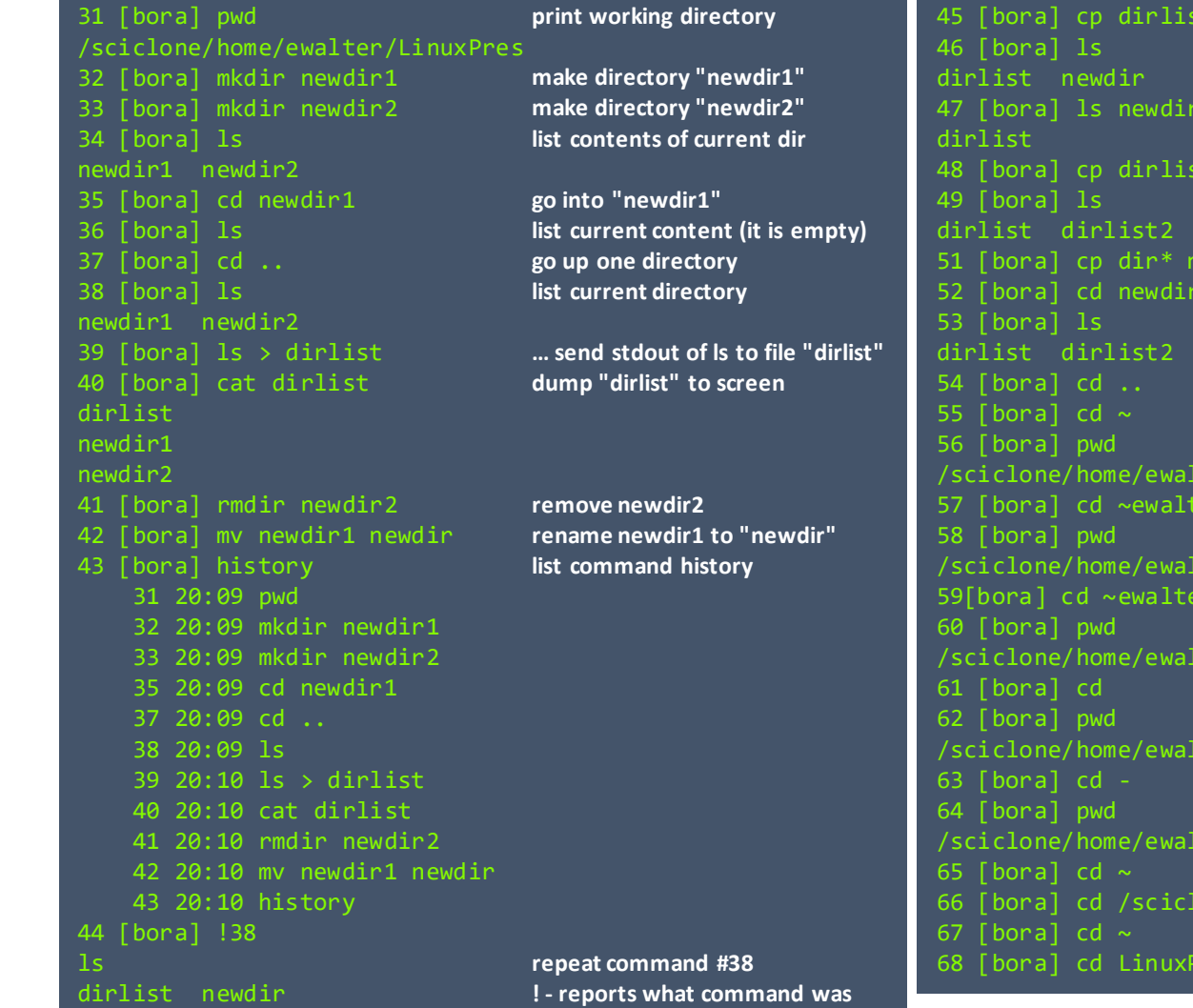

: newdir 47 [bora] ls newdir dirlist2 dewdir ewdir 52 [bora] cd newdir /sciclone/home/ewalter 57 [bora] cd ~ewalter /sciclone/home/ewalter r/LinuxPres ter/LinuxPres /sciclone/home/ewalter ter/LinuxPres one/home/ewalter/LinuxPres 68 [bora] cd LinuxPres **copy file "dirlist" into newdir list contents (nothing changed) list contents of "newdir" make copy of dirlist named dirlist2 list cp all files starting with dir to "newdir" go into newdir list go up one directory cd to home directory print current path cd to home directory (another way) print current path go to LinuxPres (in my home directory) print current path go to home directory (yet another way) print current path go to previous directory print current path go home absolute path go home relative path**

### **Switches/man/hidden files**

#### **Many Linux commands have options called switches**

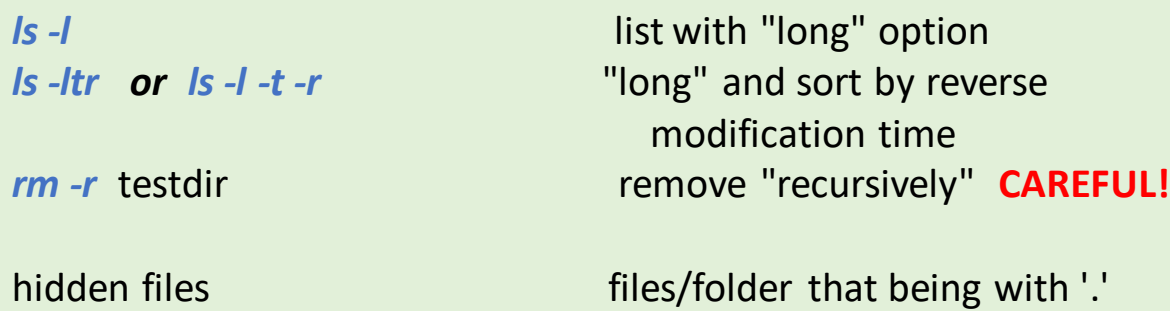

*ls -l* vs. *ls –la "dot" files*

long vs. short switches *ls -a* vs. *ls --all*

#### **Presence of trailing slash indicates directory**

**Note:** directories can be referred to as "**<directory>**" or "**<directory>/**". The presence of the trailing slash (/) can change some commands behavior. e.g.

Consider you want to mv the file "newfile" into the directory "newdir" **but**  you forget to make the directory "newdir" ...

1 [bora] mv newfile newdir renames newfile to newdir

2 [bora] mv newfile newdir/ mv: failed to access 'newdir/': Not a directory complains

90 [bora] pwd /sciclone/home/ewalter/LinuxPres 91 [bora] ls -l total 8 -rw-------. 1 ewalter hpcf 24 Sep 10 20:50 dirlist -rw-------. 1 ewalter hpcf 24 Sep 10 20:11 dirlist2 drwx------. 2 ewalter hpcf 10 Sep 10 20:30 newdir 92 [bora] ls -ltr total 8 -rw-------. 1 ewalter hpcf 24 Sep 10 20:11 dirlist2 drwx------. 2 ewalter hpcf 10 Sep 10 20:30 newdir -rw-------. 1 ewalter hpcf 24 Sep 10 20:50 dirlist 93 [bora] mkdir .hidden 94 [bora] ls -l total 8 -rw-------. 1 ewalter hpcf 24 Sep 10 20:50 dirlist -rw-------. 1 ewalter hpcf 24 Sep 10 20:11 dirlist2 drwx------. 2 ewalter hpcf 10 Sep 10 20:30 newdir 95 [bora] ls -la total 56 drwx------. 4 ewalter hpcf 86 Sep 10 20:51 . drwxr-xr--. 173 ewalter hpcf 86016 Sep 10 20:08 .. -rw-------. 1 ewalter hpcf 24 Sep 10 20:50 dirlist -rw-------. 1 ewalter hpcf 24 Sep 10 20:11 dirlist2  $d$ rwx------. 2 ewalter hpcf drwx------. 2 ewalter hpcf 10 Sep 10 20:30 newdir 96 [bora] ls -a . .. dirlist dirlist2 .hidden newdir 97 [bora] ls --all . .. dirlist dirlist2 .hidden newdir 98 [bora] 99 [bora] rmdir newdir rmdir: failed to remove 'newdir': Directory not empty 100 [bora] rm –r newdir 101 [bora] ls dirlist dirlist2 **print working directory list with "-l" switch (***long***) list with long and reverse by modification time make a "hidden" directory list –l list with –l and –a (for all)** 10 Sep 10 20:51 .hidden the hidden directory **Short list all files with –a Short list with –all Try removing non-empty dir remove –r recursively**

#### **Important when using "rsync"**

# **du, df, find**

*df* – get filesystem usage (*df –h*) *du* – get current directory disk usage

*find* – find a file

**df** and **du** are important in HPC since you share file-systems with other users.

**du** lets you identify large files/folders **df** tells you how full that filesystem is

#### **find . -name <file name>**

**'.'** refers to where to search **-name** means match the filename **<file name>** is the file you are searching for

**find . -type d -name <directory name>** Will search for directory

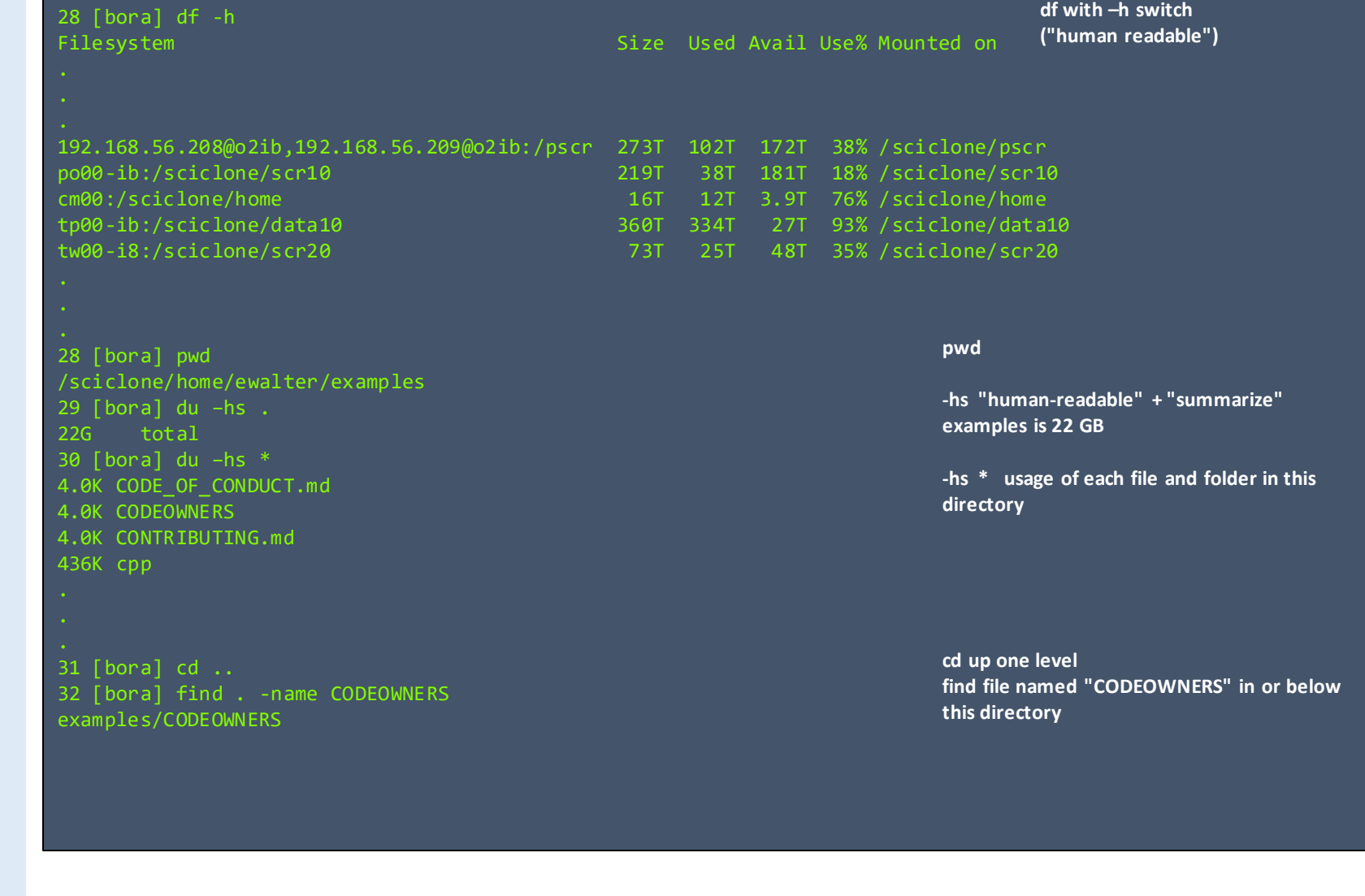

### **tab completion, up arrow, man pages**

Some really helpful commands...

#### **tab completion**

#### *ls file<tab>*

This will complete the word "file" with whatever files/folders in your current directory match this name.

#### **up arrow**

Hitting the up-arrow key will cycle back through your current history

**man pages** exist for almost all Linux commands *man ls*

> **man pages, tab completion, up arrow, history all useful**

> > **Google also helpful!!**

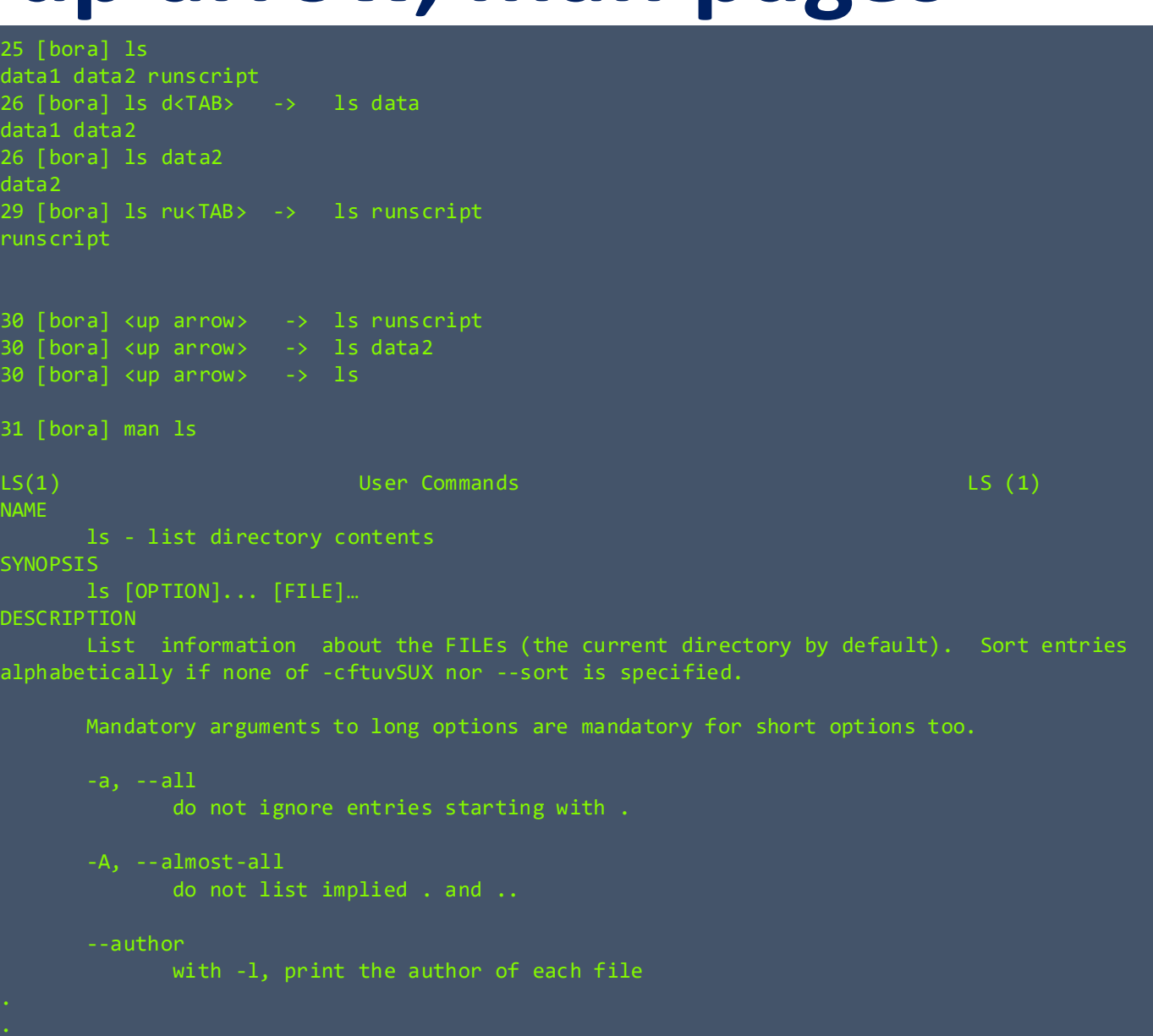

# **tar and gzip/bzip2**

*grep* – globally search for a regular expression and print matching lines "**|**" (pipe) - pipe output of one command into another

#### **Tar and gzip/bzip2 files:**

*tar* – tape archive *gzip* – GNU zip *bzip2* – Another zip program

tar – combine files into single file collection does not compress

Often combined with gzip or bzip2 to compress a tarfile (tarball)

**gzip** – compresses a file -> file.gz **bzip2** – also compresses a file > file.bz2 37 [bora] grep pytorch README.md ![Run Examples](https://github.com/pytorch/examples/workflows/Run%20Examples/badge.svg) https://pytorch.org/examples/ `pytorch/examples` is a repository showcasing examples of using

38 [bora] grep pytorch README.md |grep ! ![Run Examples](https://github.com/pytorch/examples/workflows/Run%20Examples/badge.svg) 39 [bora]

115 [bora] pwd /sciclone/home/ewalter/LinuxPres 116 [bora] ls FILES 117 [bora] ls FILES file1 file2 file3 otherfiles 118 [bora] tar czvf FILES.tgz FILES/ FILES/ FILES/otherfiles/ FILES/otherfiles/file4 FILES/otherfiles/file5 FILES/otherfiles/file6 FILES/file1 FILES/file2 FILES/file3 119 [bora] ls FILES FILES.tgz 120 [bora] tar tzvf FILES.tgz drwx------ ewalter/hpcf 0 2023-09-11 17:50 FILES/ drwx------ ewalter/hpcf 0 2023-09-11 17:49 FILES/otherfiles/ -rw------- ewalter/hpcf 0 2023-09-11 17:49 FILES/otherfiles/file4 -rw------- ewalter/hpcf 0 2023-09-11 17:49 FILES/otherfiles/file5 -rw------- ewalter/hpcf 0 2023-09-11 17:49 FILES/otherfiles/file6 -rw------- ewalter/hpcf 0 2023-09-11 17:49 FILES/file1 -rw------- ewalter/hpcf 0 2023-09-11 17:49 FILES/file2 -rw------- ewalter/hpcf 0 2023-09-11 17:49 FILES/file3

### **tar and gzip/bzip2 #2**

tar cvf mytarball.tar <dir> gzip mytarball.tar Mytarball.tar.gz

*Can do in one step*

tar czvf file.tgz <dir> tar cjvf file.tbz2 <dir>

**Always**list tar file first (with **–t**) **Always** tar up a directory

file.tgz = file.tar.gz  $-$  file that is a gzipped tarball file.tbz2 file.tar.bz2 file that is a bzip2'd tarball Three main operations

**c - create, t - list, x - extract**

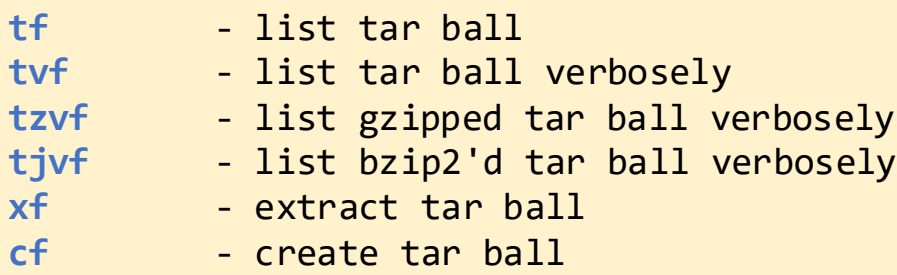

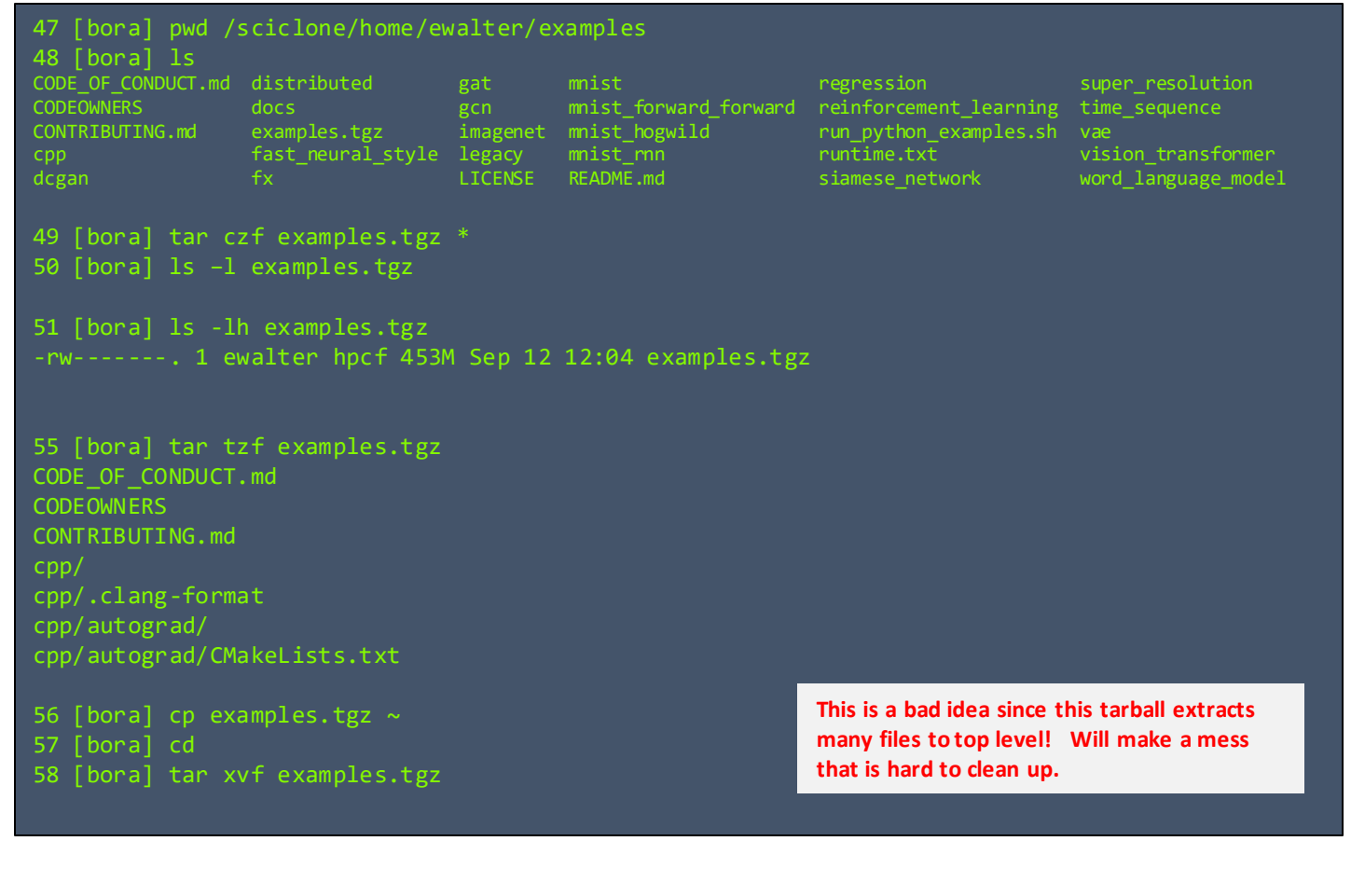

A lot of software and datasets are distributed as tarballs (usually compressed in some way)

### **Permissions**

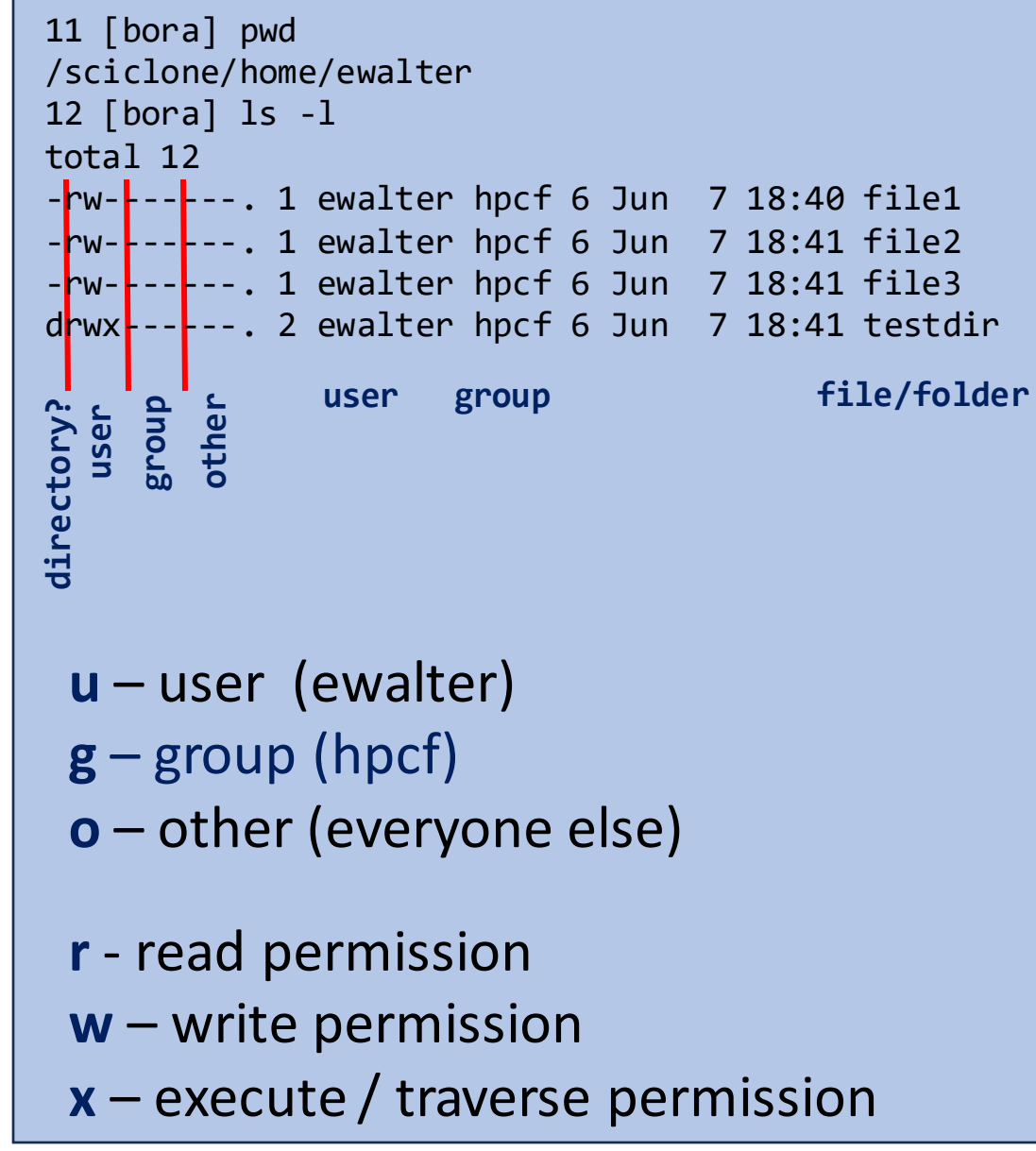

File/folder permissions important for sharing files with others withing the HPC clusters.

e.g. Want to allow everyone to copy file1 out of my home directory:

77 [bora] ls –l file1 -rw-------. 1 ewalter hpcf 6 Jun 7 18:40 file1 78 [bora] ls -ld /sciclone/home/ewalter drwx------. 173 ewalter hpcf 86016 Sep 12 12:17 /sciclone/home/ewalter 79 [bora] chmod go+rx /sciclone/home/ewalter 80 [bora] ls -ld /sciclone/home/ewalter drwxr-xr-x. 173 ewalter hpcf 86016 Sep 12 12:17 /sciclone/home/ewalter 81 [bora] chmod go+r file1 82 [bora] ls –l file1 -r--r--r--. 1 ewalter hpcf 6 Jun 7 18:40 file1

#### **Permissions discussed more in Linux for HPC (coming soon)**

### **Text Editor**

#### To create / edit files, need to use a **text editor**. All HPC systems have: *vi/vim*, *emacs*, and *nano*

*Nano* is most useful for beginners <https://www.howtogeek.com/42980/the-beginners-guide-to-nano-the-linux-command-line-text-editor/>

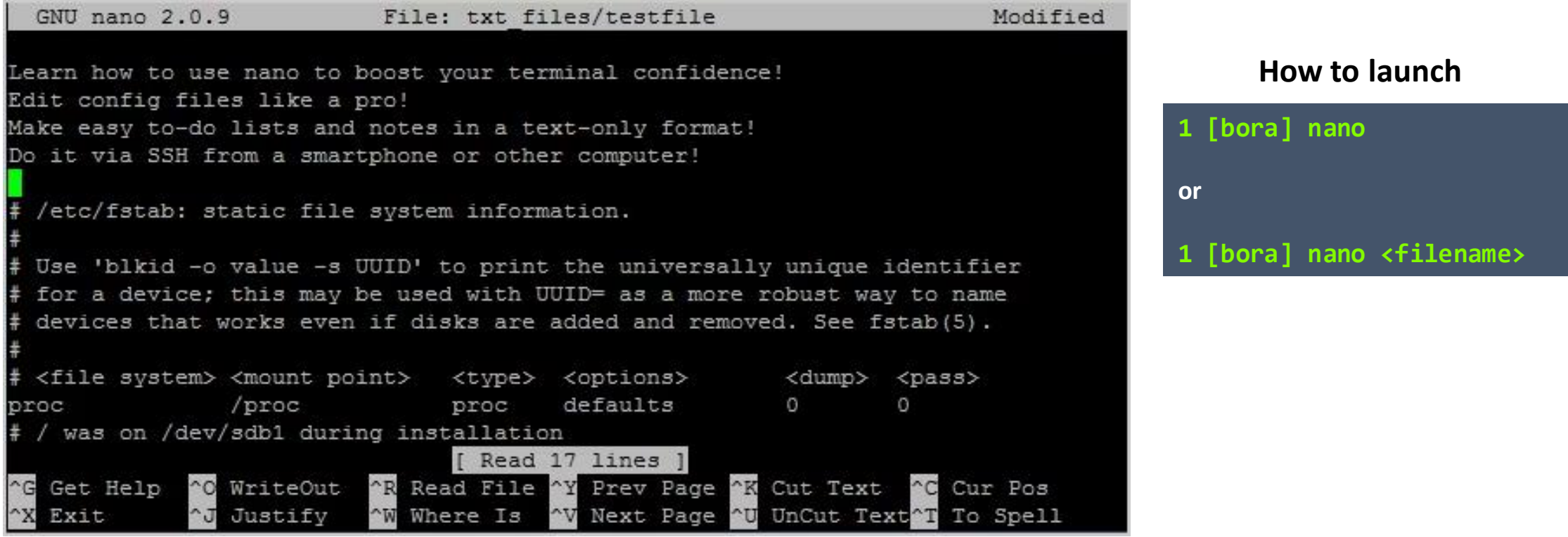

List of commands at bottom of screen: i. e. **cntrl-X = exit, cntrl-O = write file**

Also, can set up visual studio code to connect to files on HPC via ssh.

# **SSH/SCP/SFTP**

*ssh* – is the standard app for connecting to a remote computer with Linux

- *scp* is the standard app for copying files from one site to another
- *sftp* more convenient for multiple hops

Both are easy within Linux. Mac also supports both via *terminal*. Windows users can use *powershell* to do this or use ssh client program (*putty*) and a separate scp client (*WinSCP*).

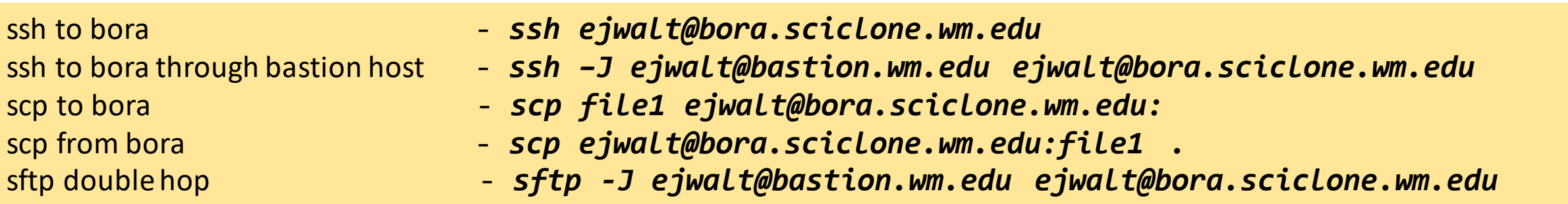

**See https://www.wm.edu/offices/it/services/researchcomputing/using/connecting/ - connecting/logging in to HPC https://www.wm.edu/offices/it/services/researchcomputing/using/xfers/ - transferring files to/from HPC**

> [hpc-help@wm.edu](mailto:hpc-help@wm.edu) - Ticket system for HPC/RC issues <https://www.wm.edu/it/rc> - RC website

**Other Linux Tutorials** - <https://www.wm.edu/offices/it/services/researchcomputing/using/prereqs/index.php>